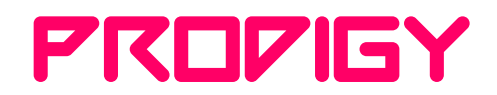

## **4K Video Capture Card Instruction Manual**

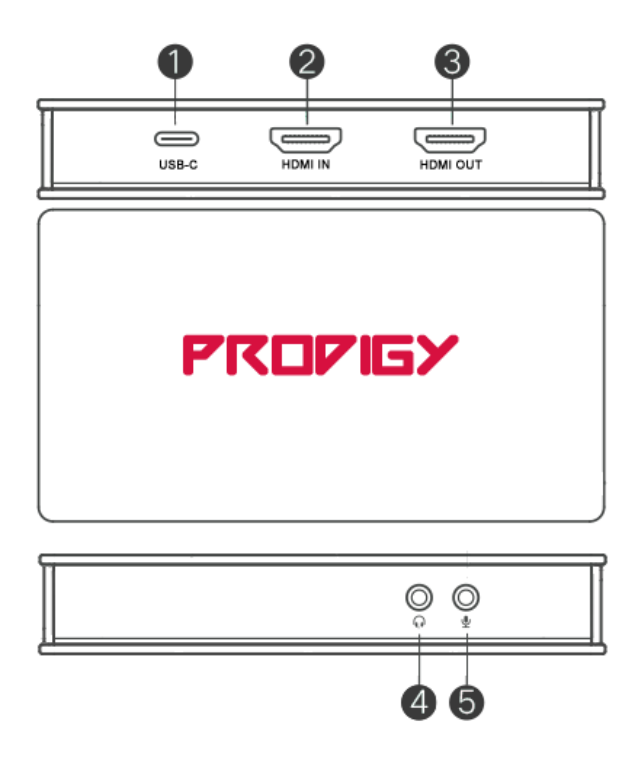

**Thank you very much for purchasing this product. Please read this manual before use and retain it for future reference.**

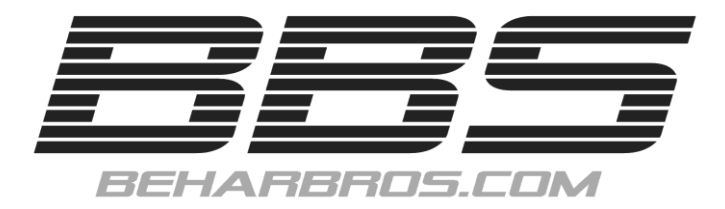

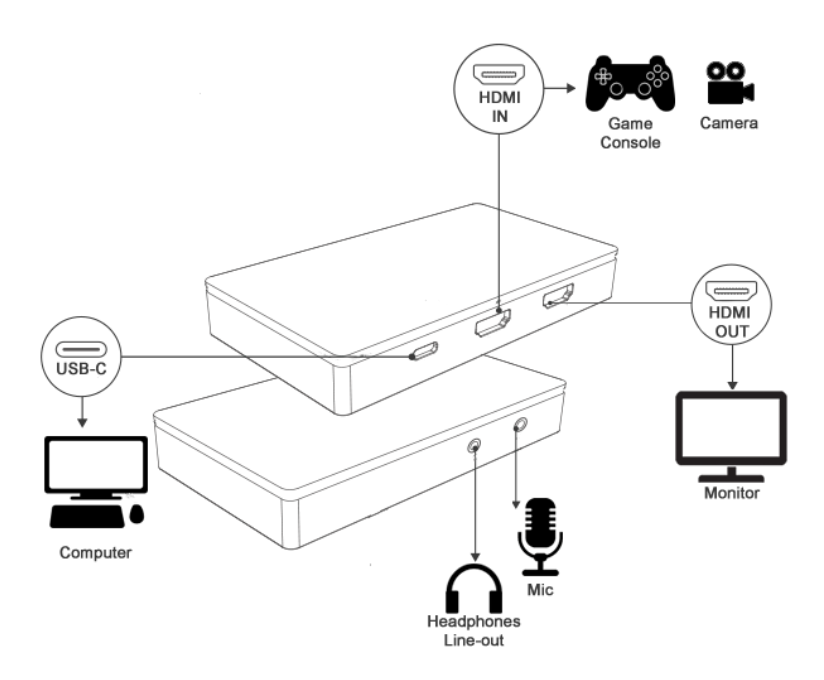

- 1. USB3.0 Type-C port: Connect the Prodigy to your computer by using the provided USB 3.0 cable, its indicator led will illuminate yellow when the capture software is running.
- 2. HDMI Input: Connect the source that you want to capture into the HDMI input of the Prodigy such as computer, video game console, video player etc. Its indicator led will illuminate yellow when there is an input signal.
- 3. HDMI Output: Connect an HDMI cable to an alternate display (e.q. TV, Monitor, Projector, etc.) for loop-out function. Its indicator led will illuminate yellow when it's connected.
- 4. 3.5" line-out audio jack: for getting external audio, plug an earphone or stereo system.
- 5. 3.5" microphone jack: for recording your voice, plug a microphone.

6. Run your preferred software and select the capture device "USB 3.0 Video "as the default device for video and/or audio.

## **Using the Prodigy with the OBS Software**

- 1. Download the latest version from www.obsproject.com address. Choose your computer's operating system, install it on your computer. Connect the Prodigy to your computer using the provided USB 3.0 cable. Windows will install its driver automatically, and you will see "USB 3.0 Video" listed in your device manager.
- 2. Run the OBS Studio software and click the "+" icon under the "Sources" window, and select "Video Capture Device", then select "USB 3.0 Video" in the dropdown menu next to "Device". Then press OK to exit.

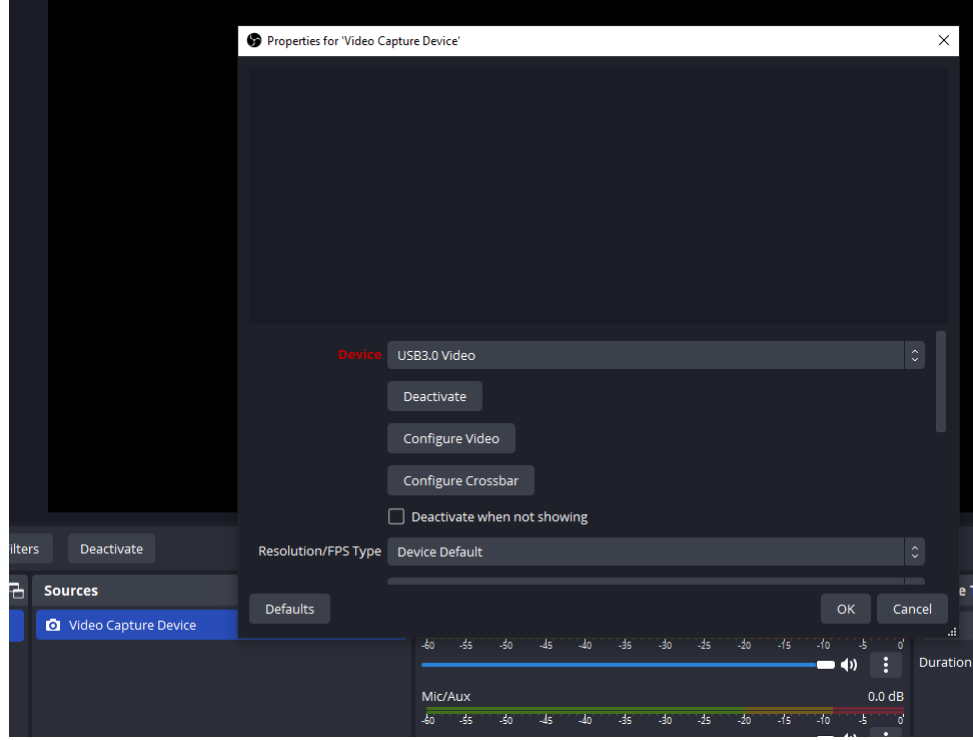

3. After the above settings are completed, you can start recording and streaming your HD video.

## **SPECIFICATIONS:**

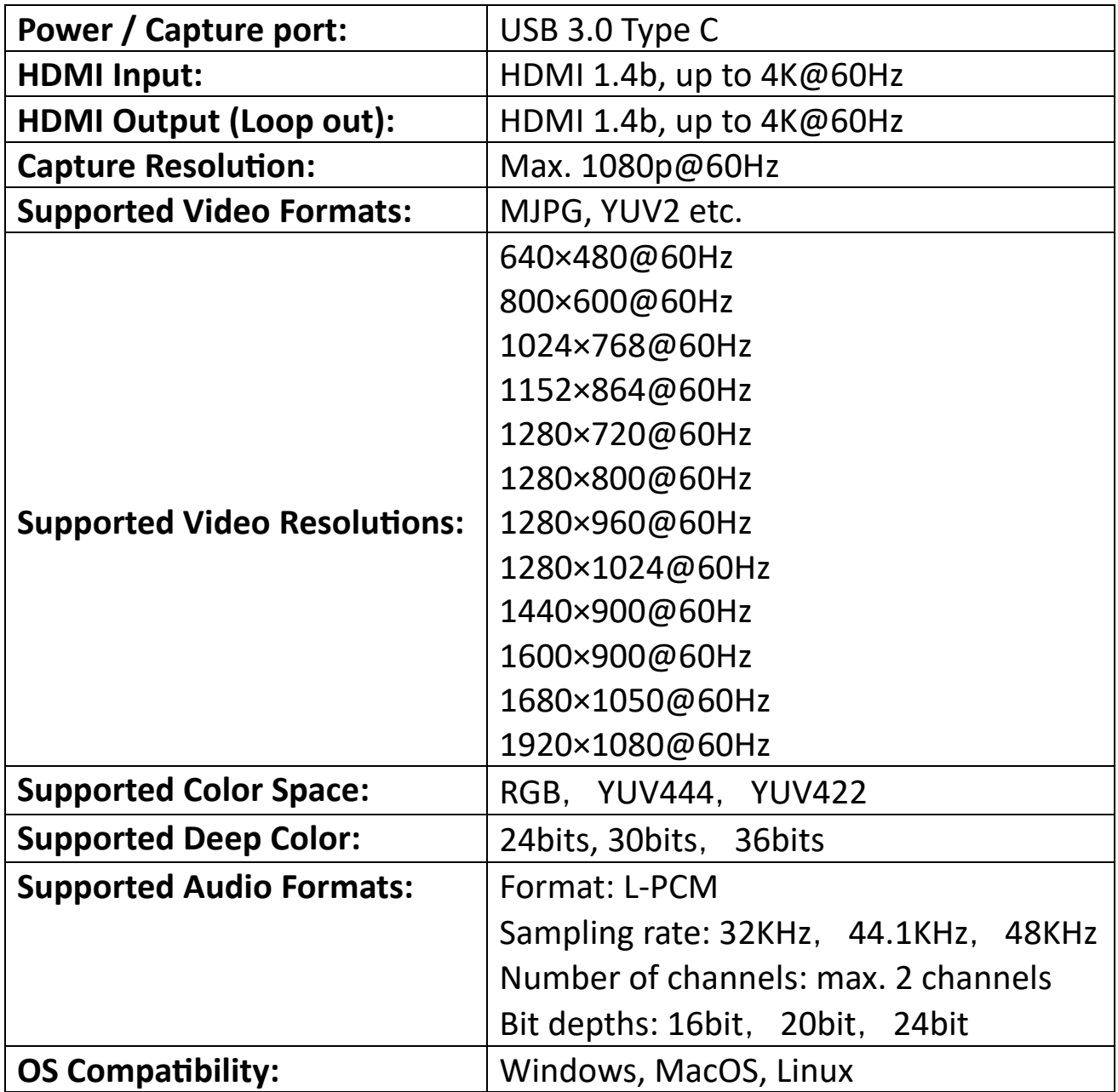

**For product support please visit www.beharbros.com to submit a contact form.**